## HOWTO RedHat oVirt - HA with Intel RMM4 (RU)

Работа в режиме высокой доступности позволяет головной ноде отслеживать состояние подчинённых нод. В случае выхода из строя одной 0 из подчинённых нод головная нода сможет перераспределить её задачи на другие доступные ноды. Главным условием для работы в режиме высокой доступности является настроенный Power Management oVirt.

Для настройки Power Management необходимо:

- 1. произвести настройки BIOS серверной платы Intel S2400BB См. [Настройка BIOS серверной платы Intel S2400BB;](https://kb.ipt.fsin.uis/pages/viewpage.action?pageId=3768363)
- 2. произвести настройку Intel RMM4 модуля через WebUI См. [Настройка Intel RMM4 для удалённого управления](https://kb.ipt.fsin.uis/pages/viewpage.action?pageId=3768509);
- 3. произвести настройку Power Management для каждой из нод.

Настройка Power Management.

Выбираем в левом древовидном списке корневой раздел System. Переходим на вкладку Hosts.

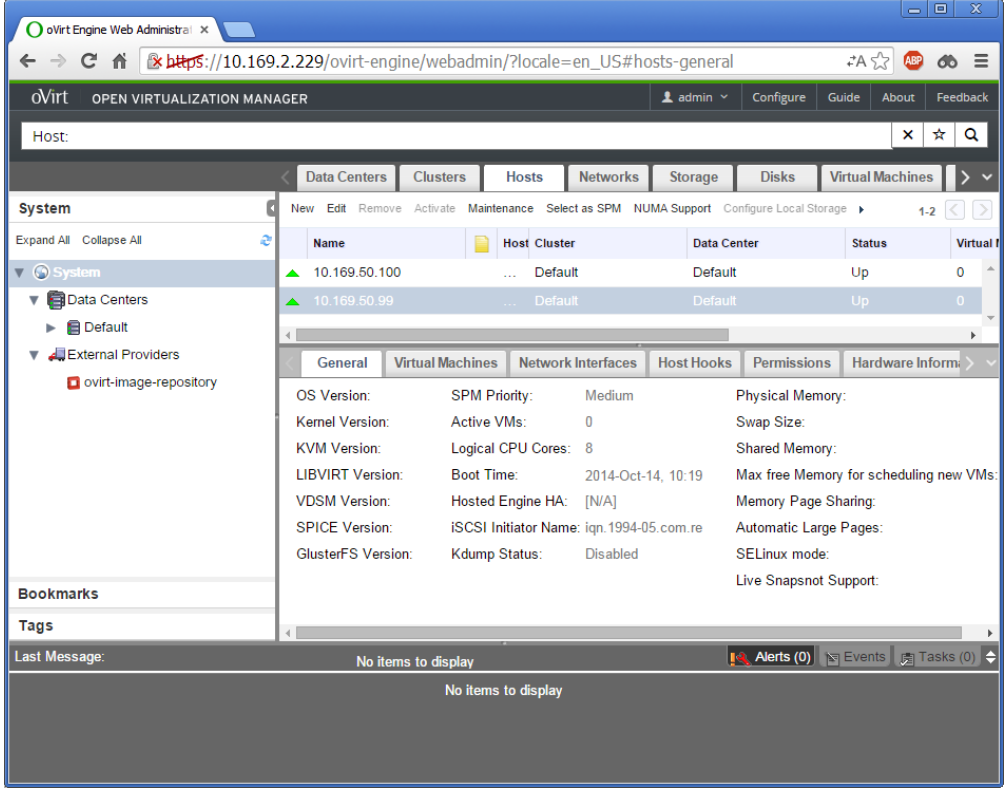

Выбираем первую ноду и переводим её в режим обслуживания нажатием на панели кнопки Maintenance. Нажимаем ОК.

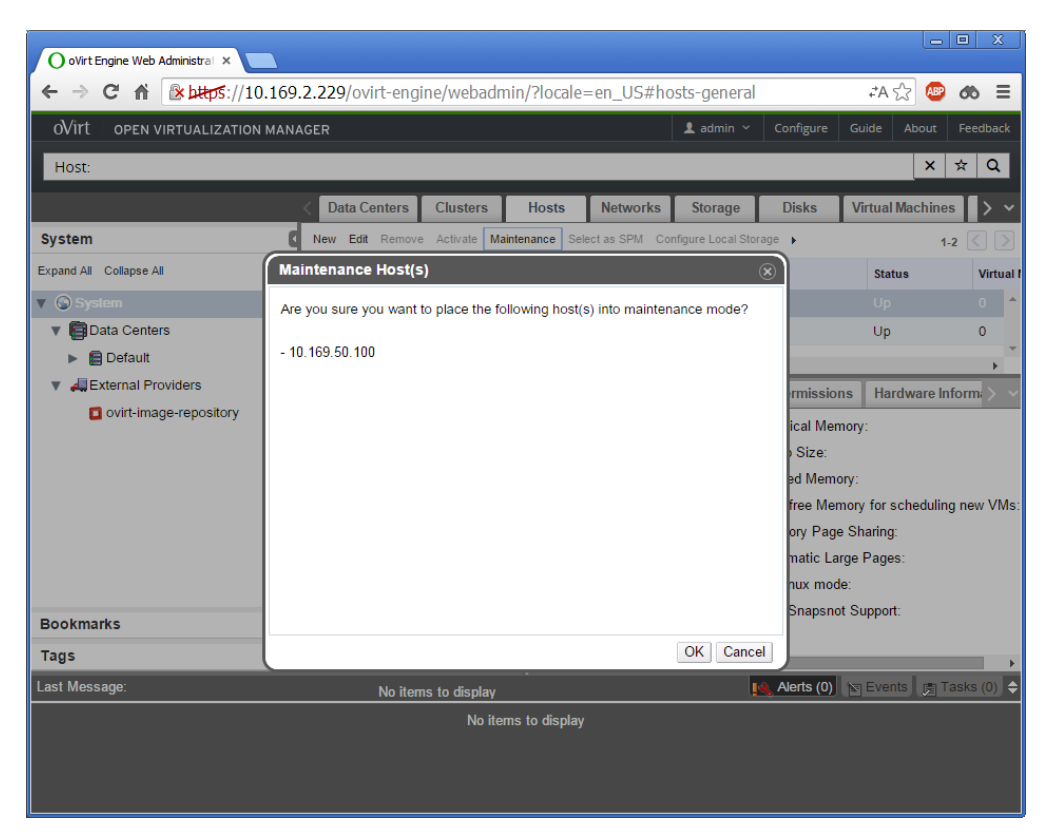

Нажимаем на панели кнопку Edit. Переходим на закладку Power Management.

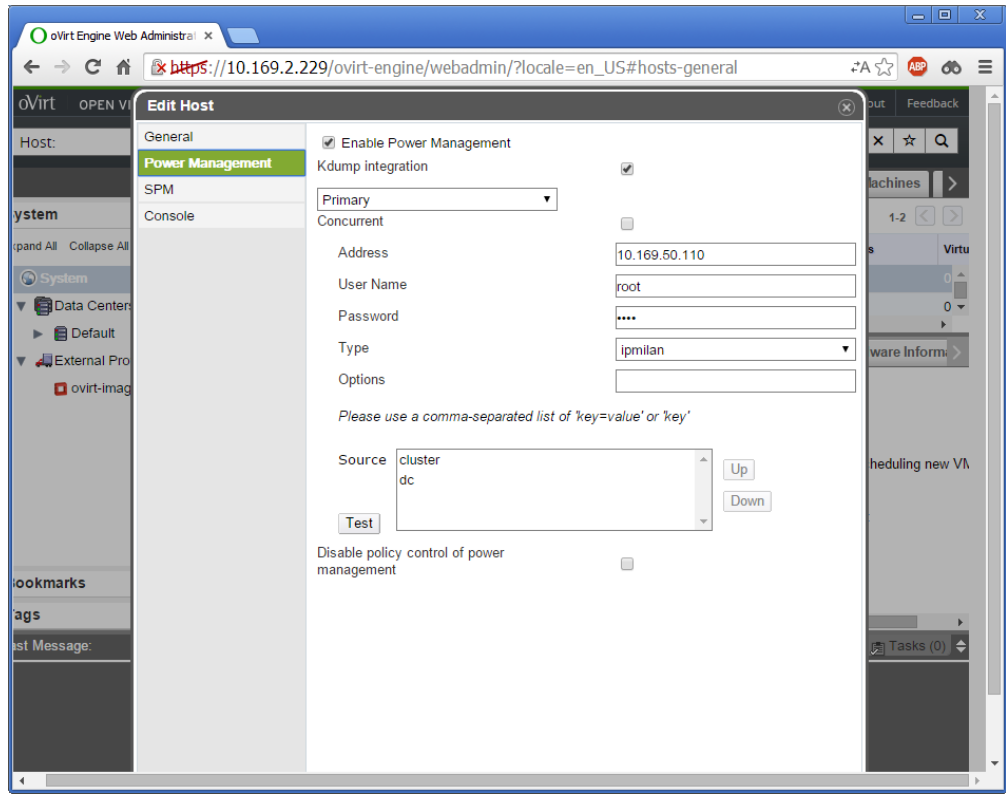

В поле Address указываем ip адрес управляющего интерфейса сервера - Management port. См. [Настройка BIOS серверной платы Intel S2400BB](https://kb.ipt.fsin.uis/pages/viewpage.action?pageId=3768363).

В поле User Name указываем - root, в поле Password - root. Выбираем протокол ipmilan. Нажимаем Test.

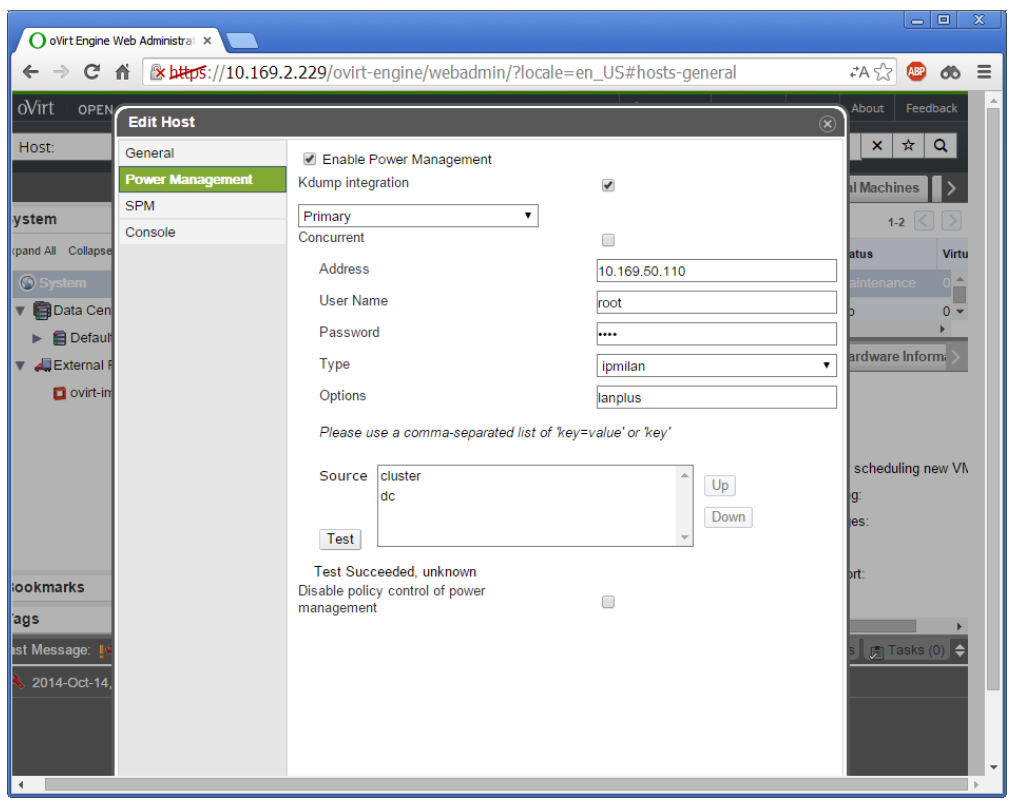

Если тест завершился успешно, то будет выведено сообщение Test Succeeded. Нажимаем ОК.

Переводим ноду обратно в рабочий режим нажатием кнопки Activate.